# GJC Web Design Omviva Virtuemart 3.0 & 4.0 Shipping Plugin

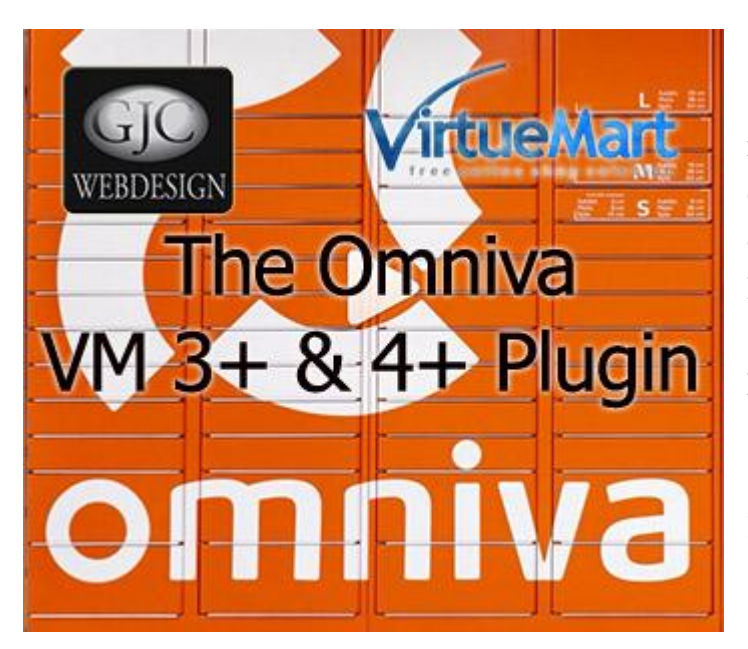

**This is the VirtueMart 3.0 & 4.0 Omniva Shipping Plugin that fully integrates and shows real time collection points during the checkout process. Installs as a native VirtueMart 3.0 & 4.0 Joomla 3.x & 4.0 Shipping Plugin.**

**Price is €50.00**

## **Installation Instructions**

After downloading the package (GJC\_Omniva\_4\_Baltic\_Shipping.zip) first unzip it.

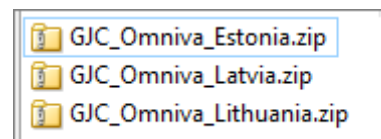

Inside are the 3 separate installers for each country.

Use the standard Joomla Installer to install which countries are required.

The success message will appear

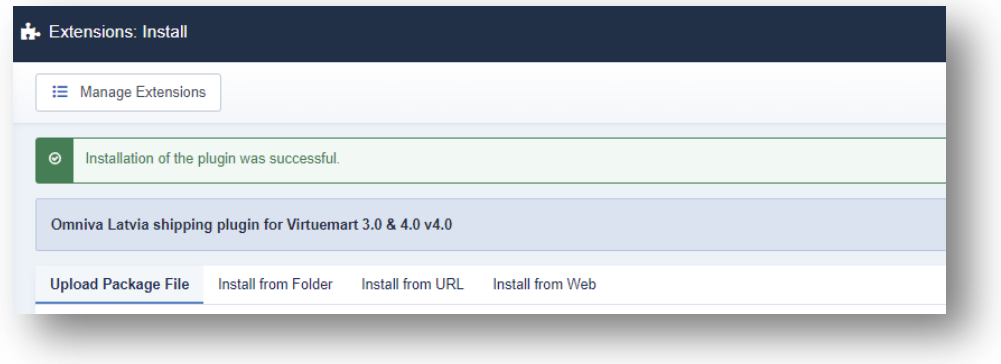

### **Shopper Field:**

Because of the increasing use of ajax based One Page Checkouts ( VP, Rupostel etc ) the session is not a reliable way to pass the chosen collection station to the final cart.

Therefore it is necessary to configure a VM Shopper Field to pass the chosen station to the order etc. This isn't ideal but there appears to be no other reliable way to store extra data from shipping plugins to the order.

Go to VM Shopper fields and configure the following field.

Its name MUST be collectionstation

The title can be a language constant as it will appear in the email and invoice.

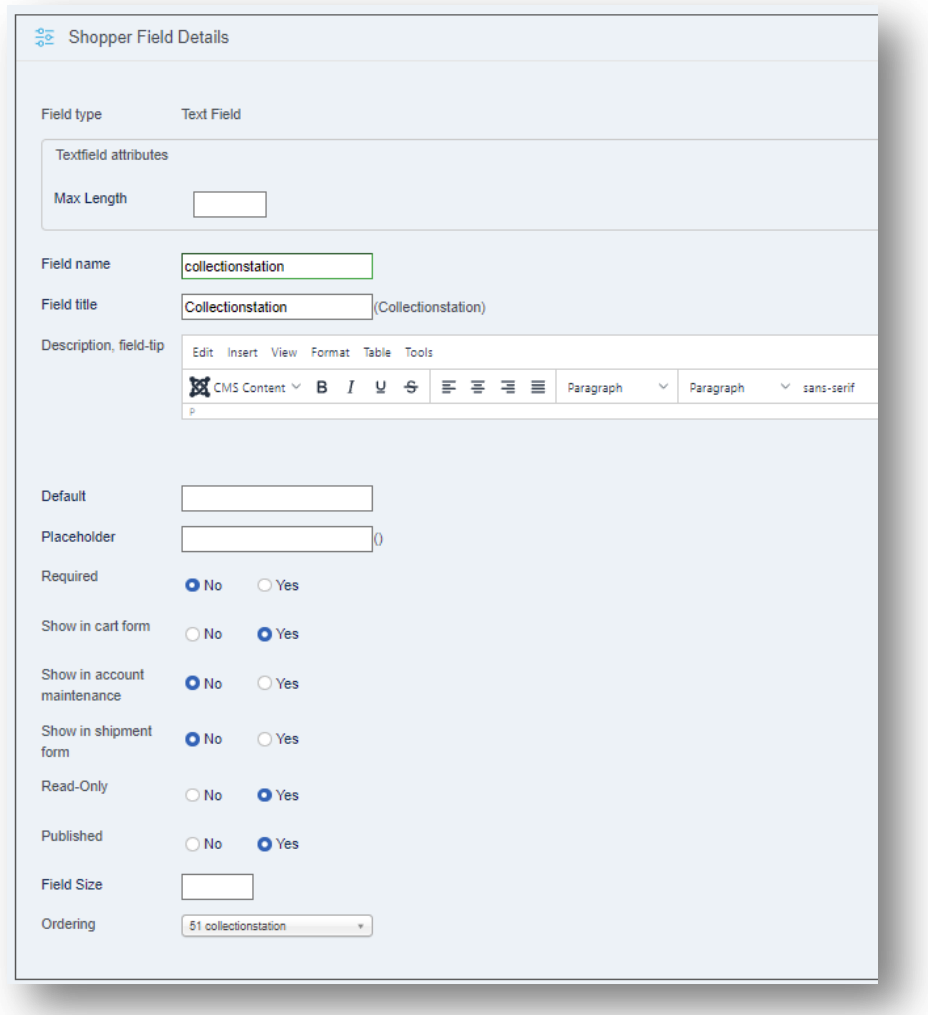

The display is hidden by css when the Omniva plugin is displayed but will show if the method isn't shown ( e.g. when another country is chosen).

You can hide it by css in what ever is the easiest way your template allows this - normally there is a custom.css file or an input in the template for css.

In Virtuemart the class to hide will be:

```
. vm-fieldset-collectionstation{
        display: none;
}
In VP OPC the class to hide will be:
.cart-collectionstation-group {
        display: none;
}
```
This may vary in other checkouts.

It would also be possible to hide this field in emails and the invoice but some php knowledge would be necessary.

#### **Make a new Shipping Method:**

Now go to Components->Virtuemart and browse to Shop->Shipment methods. Click on "New".

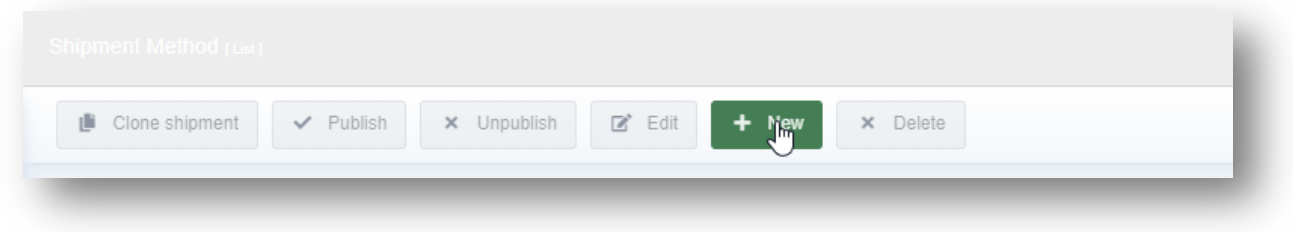

The configuration page will open.

Give the new method a title and select ' Omniva Latvia plugin for Virtuemart' as the method.

Configure any other parameters you require - you would normally limit this plugin to current country.

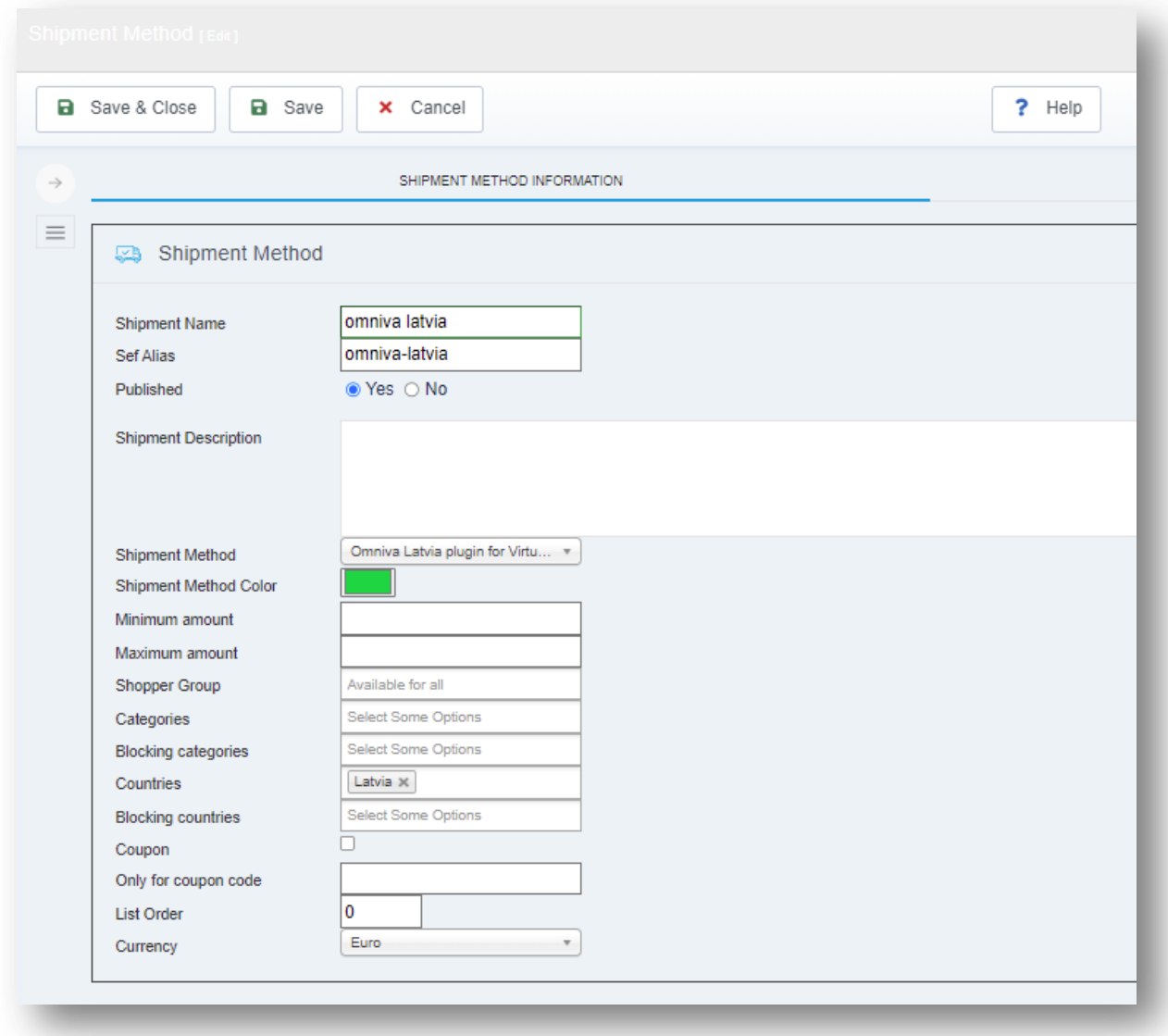

Click Save.

## **Configuration:**

Now click the 'Configuration' Tab.

Configure the other parameters.

The Url of the csv file is always: http://www.omniva.lt/locations.csv

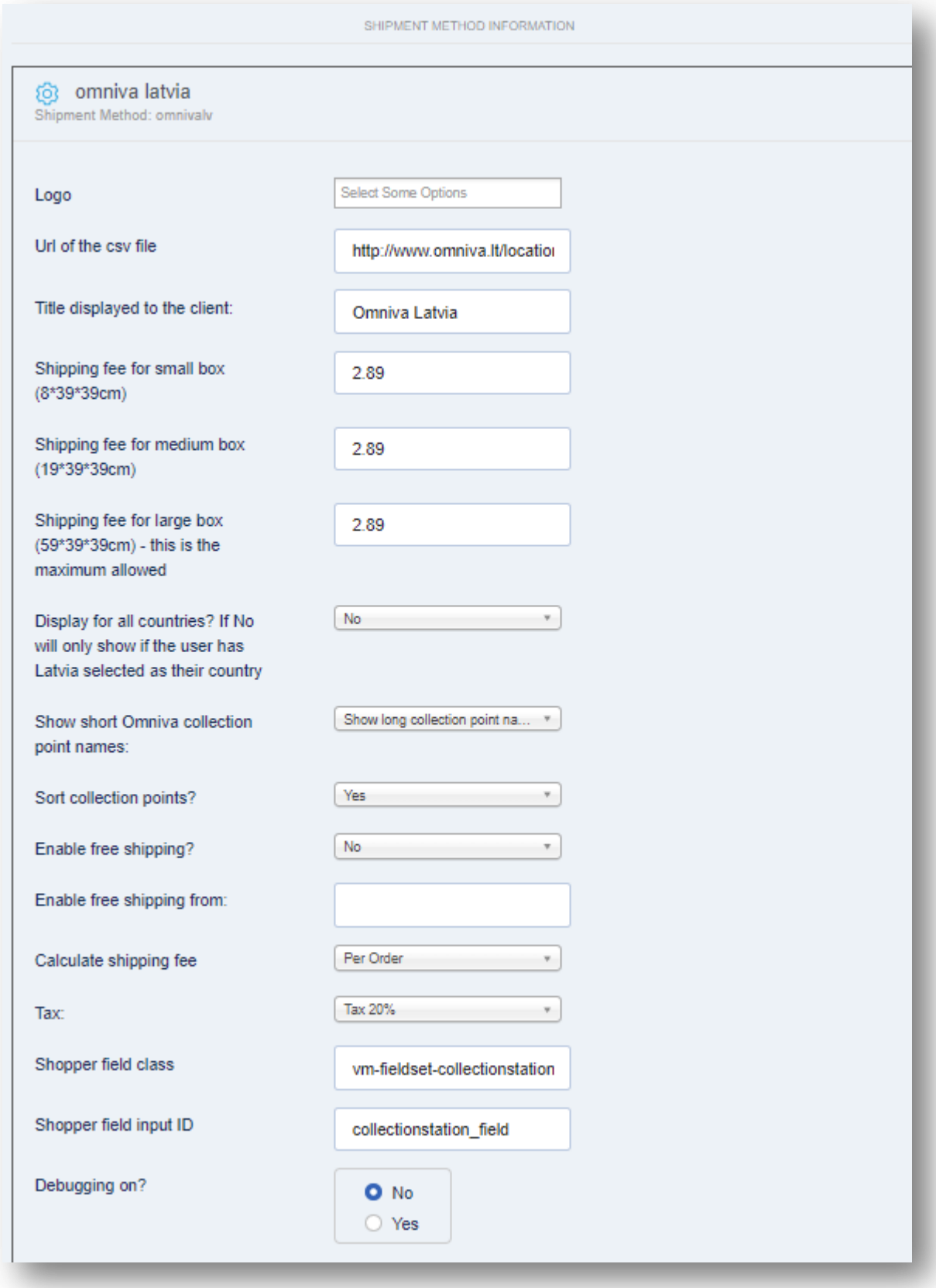

The "Shopper field class" is the css class of the complete shopper field element configured above.

The "Shopper field input ID is the css ID the actual input field"

```
v<fieldset class="vm-fieldset-collectionstation">
 v<div class="cart collectionstation" title="">
     <span class="cart collectionstation">Collectionstation</span>
     <input id="collectionstation_field" type="text" name="collectionstation"
     size="" value=""Smiltenes novads": Raunas TOP pakomāts (Raunas pagasts)"
     readonly="readonly">
   \langle/div>
  </fieldset>
```
and save.

#### **Debugging setting:**

There is extensive debugging available to help with any issues. If you do have a problem we are here to help - just use our Support page at<http://www.gjcwebdesign.com/home/support.html>

We may ask you to copy paste the debug to help us diagnose your problem - but 99% of the time all runs smoothly!

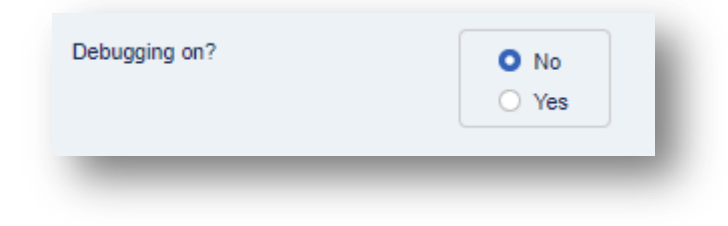

### **Change Log**

- \* @version 1.0
- \* @version 1.1 10.09.2016 extensive rewrite .. compatibility with DPD and Pastastacija plugins
- \* @version 1.2 12.09.2016 renderPluginName() over ride
- \* @version 1.3 10.01.2017 encoding change for the csv line 513
- \* @version 1.4 20.01.2017 complete rewrite of csv/country handling
- \* @version 1.5 27.02.2018 complete rewrite plugin
- \* @version 1.6 10.02.2020 chosen added to selects
- \* @version 1.7 25.02.2020 switch to display for all countries, select disabled if not selected
- \* @version 1.8 19.04.2020 upgrade JS
- \* @version 1.9 20.05.2020 use shopper field for collectionstation
- \* @version 2.2 10.05.2021 use configs for html elements ajax stop removed from select change
- \* @version 2.3 20.01.2022 php 8 fixes
- \* @version 2.4 20.05.2022 VM4 fixes & added length filtering
- \* @version 4.0 06.07.2022 VM4 fixes final